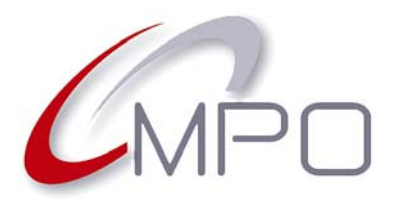

#### **Normas e especificações para impressão de CD e DVD**

### **Normas para enviar ficheiros fechados – PDF**

#### **OBSERVAÇÕES GERAIS**

- Os ficheiros **PDF** (*Portable Document Format ou, em português, formato de documento portátil)* devem ser gerados utilizando o padrão **PDF/X-1a**, concebido para tornar arquivos pesados em mais leves, fazendo com que a entrega seja mais rápida e segura. Isso requer que a cor de todos os objetos seja impressa em CMYK ou em cores directas. Elementos em RGB, cor Lab ou marcados com perfis ICC, não são recomendados para impressão. O padrão PDF/X-1a exige, também, que todas as fontes usadas no trabalho sejam incorporadas no arquivo e não permite o uso de transparência e camadas, pelo que deve preparar o seu trabalho tendo isso em conta. Por exemplo, elementos com transparências poderão ser agrupados e transformados em *bitmap* e as camadas deverão ser "achatadas".
- Se o rótulo (face do CD ou DVD) que vamos imprimir leva fundo branco, é necessário que nos envie outro ficheiro PDF, para esse fundo.
- As medidas para os rótulos dos discos e material gráfico devem seguir as normas e especificações da MPO. Obtenha-as na nossa página web **http://www.mpo.pt** ou solicite- -as ao nosso Departamento Comercial.
- Para os rótulos, os documentos devem medir 130 x 130 mm e a imagem deve estar centrada nesse documento.
- A imagem a imprimir deve estar perfeitamente centrada, relativamente ao documento, tanto no eixo horizontal, como no eixo vertical, para que possamos ajustá-la, de forma automática, aos nossos modelos. **Se o ficheiro PDF não trouxer as miras de acerto, ou de corte, ou se tiver medidas incorrectas, poderá ser rejeitado**.
- Juntamente com os arquivos PDF, deve enviar uma maqueta e/ou prova de cor. Se não o fizer, enviaremos uma prova de cor em PDF (em baixa resolução) por correio electrónico, salvo se indicar o contrário. Tenha em conta que as tonalidades no PDF são apenas orientativas, nunca rigorosas.

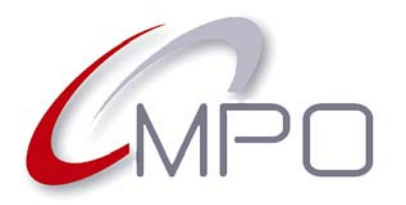

### **Normas e especificações para impressão de CD e DVD**

### **Gerar ficheiros PDF a partir do QuarkXPress 10**

- No menu **Ficheiro**, clique em **Exportar** e seleccione **Apresentação como PDF**....
- Na janela que é exibida escolha "PDF/X-1a:2001" da lista de **Estilo de PDF**.
- Clique o botão **Opções...** A maioria da configuração já está preparada, apenas precisamos afinar alguns pormenores:
	- No separador **Páginas** marcamos "Incluir páginas em branco". Isto é indispensável para todo o material gráfico com várias páginas e que necessite imposição (não é necessário para os rótulos de CD, DVD).
	- No separador **Marcas**, checamos **Incluir Marcas de Projecção** (margem para corte).
	- Finalmente, no separador Projecção atribuímos o valor de "3 mm(\*)" a **Tipo de Projecção**.
- Agora pode clicar em **Guardar Especificações** para poder utilizá-las posteriormente. Para isso, basta sellecionar a sua referência na lista de **Estilos de PDF**.
- Clique **OK** e de volta à janela **Exportar como PDF**, verifique se o nome para o PDF e local onde o guardar estão a seu gosto e clique **Guardar** (Save).
- Abra o PDF para verificação.

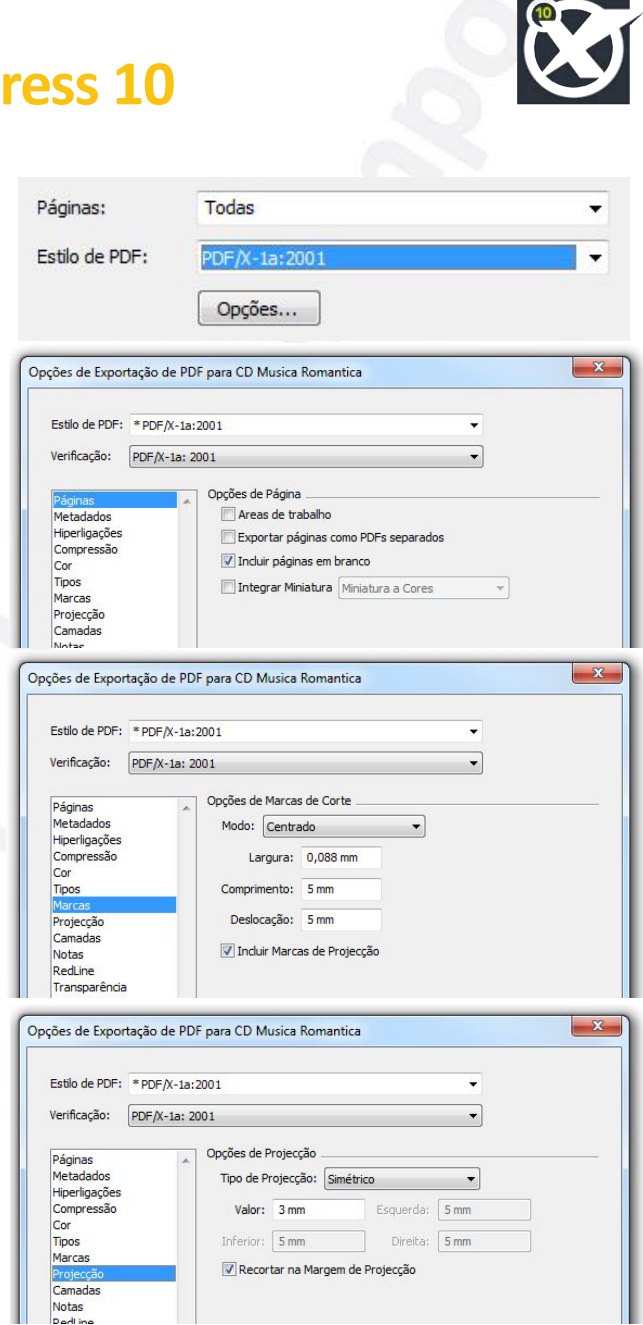

*(\*) Algumas especificações gráficas necessitam de uma maior margem para corte. A margem de corte e marcas de corte não são necessárias para a impressão de CD ou DVD.*

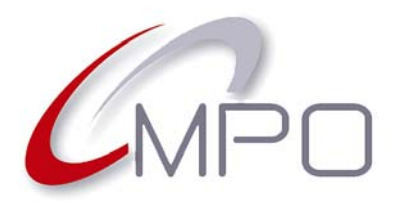

### **Normas e especificações para impressão de CD e DVD**

### **Gerar ficheiros PDF a partir do CorelDRAV**

- No menu **File**(\*) (Ficheiro, Arquivo), clique em **Publish to PDF...** (Publicar para PDF)
	- Na janela que é exibida, escolha em **PDF Preset** (Estilo de PDF) "PDF/X-1a"
	- Clique o botão **Settings** (Configuração)
- Quase todos os parâmetros já vêm devidamente configurados, porém, necessitamos fazer alguns ajustes (vamos referir apenas o que vamos mudar):
	- No separador **Objects** (Objectos) marcamos "Export all text as curves (Exportar todo o texto como curvas)" . Isso evita que as fontes tenham de ser incuídas no PDF.
- No separador **Prepress** (Pré-impressão) atribua "3 mm(\*\*)" a **Bleed Limit** (Margem para corte) e marque todos os restantes itens excepto **Maintain OPI links** (Manter as ligações OPI). Nota: a margem para corte *(Bleed Limit)* e miras de corte *(Crop marks)* não são necessários para a impressão de CD ou DVD.
- Se quiser guardar esta configuração para posterior utilização, vá até ao separador **General** (Geral), clique no sinal **+** e escreva uma referência apropriada.
- Clique **OK** e de volta à janela **Publish to PDF**, verifique se o nome para o PDF e local onde o guardar estão a seu gosto e clique **Guardar** (Save).
- Abra o PDF para verificação.

*(\*)Nota: optámos por utilizar estes termos em inglês, por não dispormos da versão deste software, em português.*

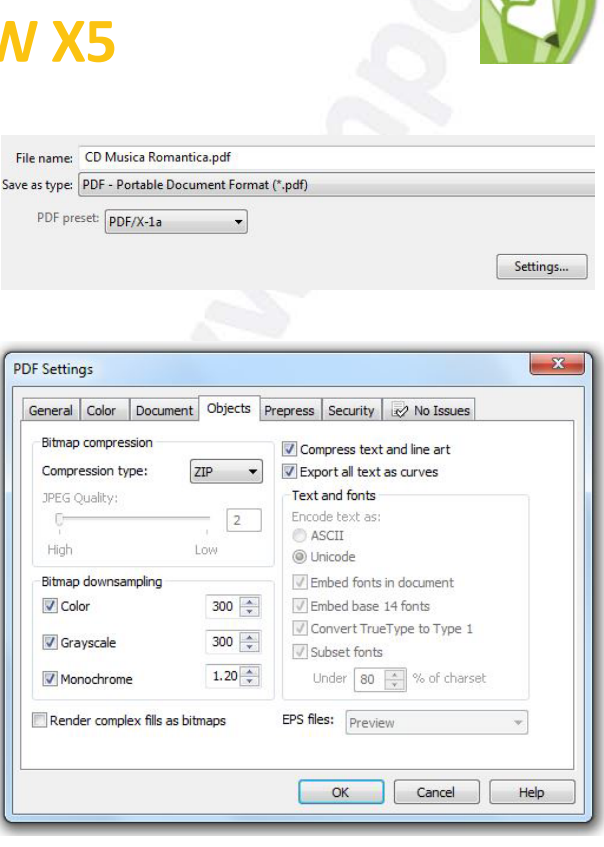

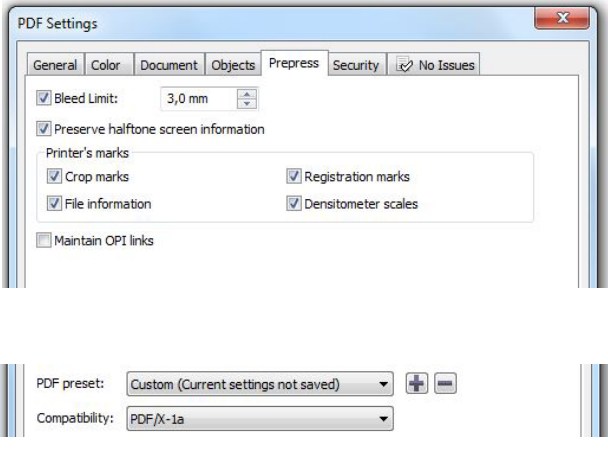

*(\*\*) Algumas especificações gráficas necessitam de uma maior margem para corte. A margem de corte e marcas de corte não são necessárias para a impressão de CD ou DVD.*

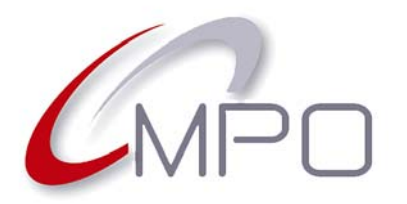

#### **Normas e especificações para impressão de CD e DVD**

### **Gerar ficheiros PDF a partir do Adobe InDesign CS3**

- No menu **Arquivo** clique em **Exportar**.
- Na janela que é exibida, escolha exportar como "Adobe PDF". Verifique se o nome para o PDF e local onde o guardar estão como quer.
- clique no botão **Guardar**.
- No separador Geral escolha "PDF/X-1a 2001" como **Predefinição do Adobe PDF**. Quase todos os valores já vêm bem configurados, apenas necessitando de uns pequenos ajustes.
- No separador **Marcas e Sangrias**(\*) coloque todos os valores tais como estão na imagem.
- Se pretender, clique em **Salvar predefinição**, indicando uma referência. Posteriormente, pode seleccionar a sua referência para produzir ficheiros PDF em circunstâncias semelhantes. Também poderá utilizar essa predefinição nos diversos programas Adobe, Illustrator, Photoshop, etc.
- Finalmente clique no botão **Exportar**. Após conclusão o ficheiro PDF é exibido. Aproveite para conferir tudo.

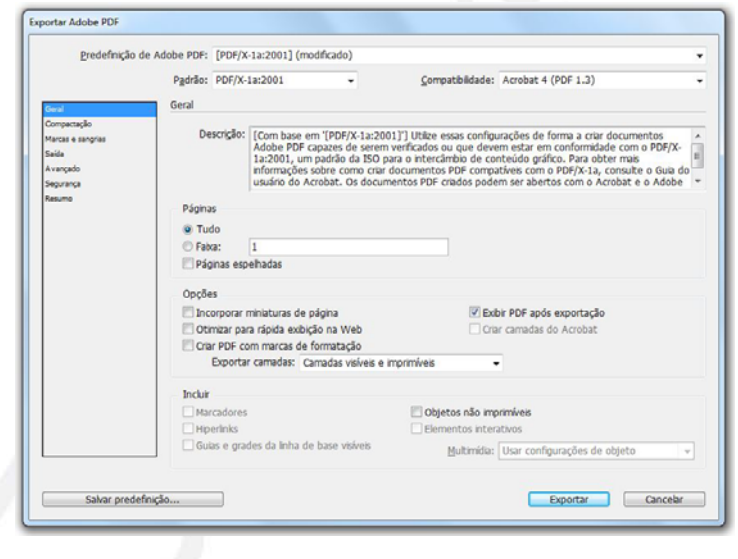

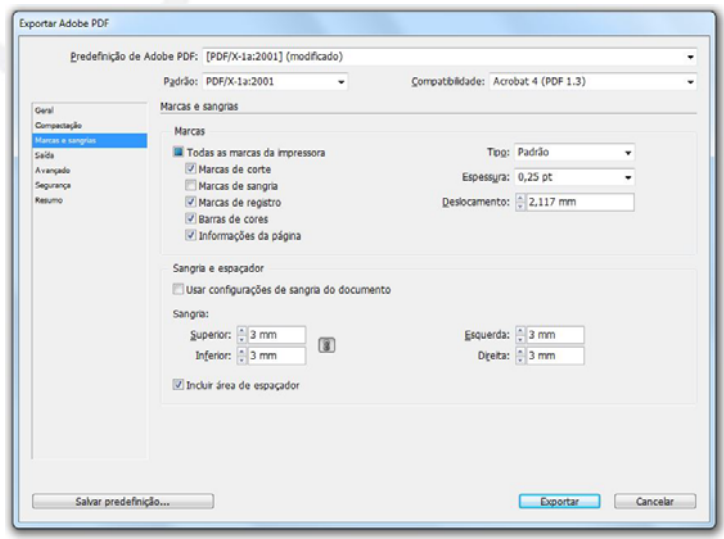

*(\*) Algumas especificações gráficas necessitam de uma maior margem para corte. A margem de corte e marcas de corte não são necessárias para a impressão de CD ou DVD.*